# **Chapter 2 A toy app**

In this chapter, we'll develop a toy demo application to show off some of the power of Rails. The purpose is to get a high-level overview of Ruby on Rails programming (and web development in general) by rapidly generating an application using *scaffold generators*, which create a large amount of functionality automatically. As discussed in [Box 2.1,](#page-1-0) the rest of the book will take the opposite approach, developing a full sample application incrementally and explaining each new concept as it arises, but for a quick overview (and some instant gratification) there is no substitute for scaffolding. The resulting toy app will allow us to interact with it through its URLs, giving us insight into the structure of a Rails application, including a first example of the *REST architecture* favored by Rails.

As with the forthcoming sample application, the toy app will consist of *users* and their associated *microposts* (thus constituting a minimalist Twitterstyle app). The functionality will be utterly under-developed, and many of the steps will seem like magic, but worry not: the full sample app will develop a similar application from the ground up starting in [Chapter 3](#page--1-0), and I will provide plentiful forward-references to later material. In the meantime, have patience and a little faith—the whole point of this tutorial is to take you *beyond* this superficial, scaffold-driven approach to achieve a deeper understanding of Rails.

#### <span id="page-1-0"></span>**Box 2.1. Scaffolding: Quicker, easier, more seductive**

From the beginning, Rails has benefited from a palpable sense of excitement, starting with the famous [15-minute weblog video](https://youtu.be/Gzj723LkRJY) by Rails creator David Heinemeier Hansson. That video and its successors are a great way to get a taste of Rails' power, and I recommend watching them. But be warned: they accomplish their amazing fifteen-minute feat using a feature called *scaffolding*, which relies heavily on *generated code*, magically created by the Rails **generate scaffold** command.

When writing a Ruby on Rails tutorial, it is tempting to rely on the scaffolding approach—it's [quicker, easier, more seductive.](https://youtu.be/y1hCMKav3LE) But the complexity and sheer amount of code in the scaffolding can be utterly overwhelming to a beginning Rails developer; you may be able to use it, but you probably won't understand it. Following the scaffolding approach risks turning you into a virtuoso script generator with little (and brittle) actual knowledge of Rails.

In the *Ruby on Rails Tutorial*, we'll take the (nearly) polar opposite approach: although this chapter will develop a small toy app using scaffolding, the core of the *Rails Tutorial* is the sample app, which we'll start writing in [Chapter 3](#page--1-0). At each stage of developing the sample application, we will write *small, bite-sized* pieces of code—simple enough to understand, yet novel enough to be challenging. The cumulative effect will be a deeper, more flexible knowledge of Rails, giving you a good background for writing nearly any type of web application.

# <span id="page-1-1"></span>**2.1 Planning the application**

In this section, we'll outline our plans for the toy application. As in [Section 1.2](#page--1-1), we'll start by generating the application skeleton using the **rails new** command with a specific Rails version number:

**\$** cd ~/environment **\$** rails \_6.0.1\_ new toy\_app **\$** cd toy\_app/

If you're using the cloud IDE as recommended in [Section 1.1.1](#page--1-2), note that this second app can be created in the same environment as the first. It is not necessary to create a new environment. In order to get the files to appear, you may need to click the gear icon in the file navigator area and select "Refresh File Tree".

Next, we'll use a text editor to update the **Gemfile** needed by Bundler with the contents of [Listing 2.1](#page-2-0).

**Important note: For all the Gemfiles in this book, you should use the version numbers listed at [gemfiles-6th-ed.railstutorial.org](https://gemfiles-6th-ed.railstutorial.org/) instead of the ones listed below (although they should be identical if you are reading this online).**

#### <span id="page-2-0"></span>**Listing 2.1:** A **Gemfile** for the toy app.

```
source 'https://rubygems.org'
git_source(:github) { |repo| "https://github.com/#{repo}.git" }
gem 'rails', '6.0.1'
gem 'puma', '3.12.1'
gem 'sass-rails', '5.1.0'
gem 'webpacker', '4.0.7'
gem 'turbolinks', '5.2.0'
gem 'jbuilder', '2.9.1'
gem 'bootsnap', '1.4.4', require: false
group :development, :test do
 gem 'sqlite3', '1.4.1'
 gem 'byebug', '11.0.1', platforms: [:mri, :mingw, :x64 mingw]
end
group :development do
 gem 'web-console', 14.0.1'<br>qem 'listen', 3.1.5'gem 'listen', '3.1.5'
  gem 'spring', '2.1.0'
 gem 'spring-watcher-listen', '2.0.1'
end
group :test do
```

```
gem 'capybara', '3.28.0'
  gem 'selenium-webdriver', '3.142.4'
  gem 'webdrivers', '4.1.2'
end
group :production do
 gem 'pg', '1.1.4'
end
# Windows does not include zoneinfo files, so bundle the tzinfo-data gem
gem 'tzinfo-data', platforms: [:mingw, :mswin, :x64_mingw, :jruby]
```
Note that [Listing 2.1](#page-2-0) is identical to [Listing 1.18.](#page--1-3)

As in [Section 1.4.1,](#page--1-4) we'll install the local gems while preventing the installation of production gems using the **--without production** option:

```
$ bundle install --without production
```
As noted in [Section 1.2.1,](#page--1-5) you may need to run **bundle update** as well ([Box 1.2](#page--1-6)).

Finally, we'll put the toy app under version control with Git:

```
$ git init
$ git add -A
$ git commit -m "Initialize repository"
```
You should also [create a new repository at GitHub](https://github.com/new) by following the same steps as in [Section 1.3.3](#page--1-7) (taking care to make it private as in [Figure 2.1\)](#page-4-0), and then push up to the remote repository:

```
$ git remote add origin https://github.com/<username>/toy_app.git
$ git push -u origin master
```
<span id="page-3-0"></span>Finally, it's never too early to deploy, which I suggest doing by following the same "hello, world!" steps from [Section 1.2.4](#page--1-8), as shown in [Listing 2.2](#page-3-0) and [Listing 2.3](#page-5-0).

# *2.1. PLANNING THE APPLICATION* 75

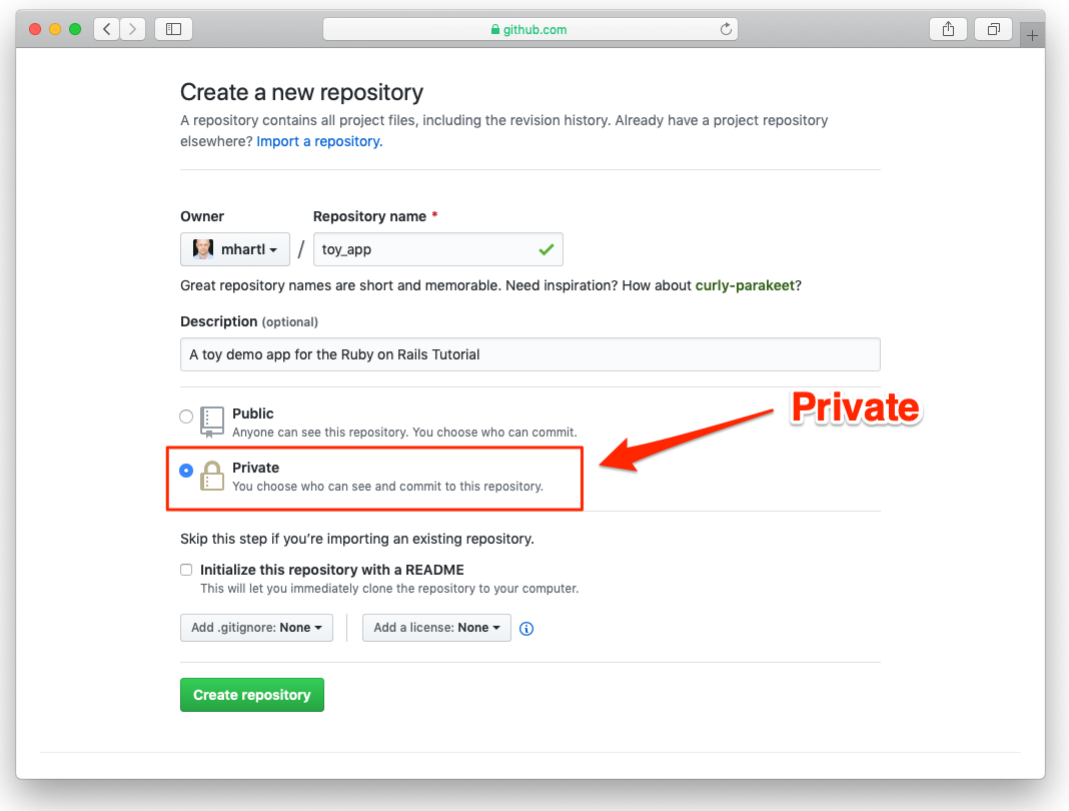

<span id="page-4-0"></span>Figure 2.1: Creating the toy app repository at GitHub.

**Listing 2.2:** Adding a **hello** action to the Application controller. *app/controllers/application\_controller.rb*

```
class ApplicationController < ActionController::Base
 def hello
   render html: "hello, world!"
 end
end
```
<span id="page-5-0"></span>**Listing 2.3:** Setting the root route. *config/routes.rb*

```
Rails.application.routes.draw do
 root 'application#hello'
end
```
Then commit the changes and push up to Heroku, and, at the same time, GitHub—it's a good idea to keep the two copies in sync:

```
$ git commit -am "Add hello"
$ heroku create
$ git push && git push heroku master
```
Here we've used the double ampersand operator  $\&$  (read "and") to combine the pushes to GitHub and Heroku; the second command will execute only if the first one succeeds. $<sup>1</sup>$ </sup>

As in [Section 1.4,](#page--1-0) you may see some warning messages, which you should ignore for now. We'll deal with them in [Section 7.5.](#page--1-9) Apart from the URL of the Heroku app, the result should be the same as in [Figure 1.31.](#page--1-10)

## <span id="page-5-1"></span>**2.1.1 A toy model for users**

Now we're ready to start making the app itself. The typical first step when making a web application is to create a *[data model](https://en.wikipedia.org/wiki/Data_model)*, which is a representation

<sup>1</sup>The **&&** operator is [described](https://www.learnenough.com/r/learn_enough_command_line/directories/navigating_directories/combining_commands#aside-combining_commands) in [Chapter 4](https://www.learnenough.com/r/learn_enough_command_line/directories) of *[Learn Enough Command Line to Be Dangerous](https://www.learnenough.com/command-line)*.

#### *2.1. PLANNING THE APPLICATION* 77

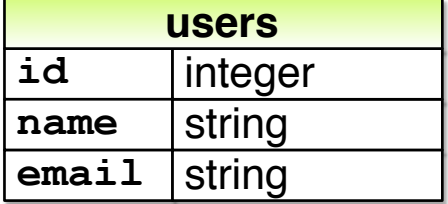

<span id="page-6-1"></span>Figure 2.2: The data model for users.

of the structures needed by our application, including the relationships between them. In our case, the toy app will be a Twitter-style microblog, with only users and short (micro)posts. Thus, we'll begin with a model for *users* of the app in this section, and then we'll add a model for *microposts* ([Section 2.1.2\)](#page-6-0).

There are as many choices for a user data model as there are different registration forms on the web; for simplicity, we'll go with a distinctly minimalist approach. Users of our toy app will have a unique identifier called **id** (of type **integer**), a publicly viewable **name** (of type **string**), and an **email** address (also of type **string**) that will double as a unique username. (Note that there is no **password** attribute at this point, which is part of what makes this app a "toy". We'll cover passwords starting in [Chapter 6](#page--1-0).) A summary of the data model for users appears in [Figure 2.2.](#page-6-1)

As we'll see starting in [Section 6.1.1](#page--1-11), the label **users** in [Figure 2.2](#page-6-1) corresponds to a *table* in a database, and the **id**, **name**, and **email** attributes are *columns* in that table.

#### <span id="page-6-0"></span>**2.1.2 A toy model for microposts**

Recall from the introduction that a *micropost* is simply a short post, essentially a generic term for the brand-specific "tweet" (with the prefix "micro" motivated by Twitter's original description as a "micro-blog"). The core of the micropost data model is even simpler than the one for users: a micropost has only an

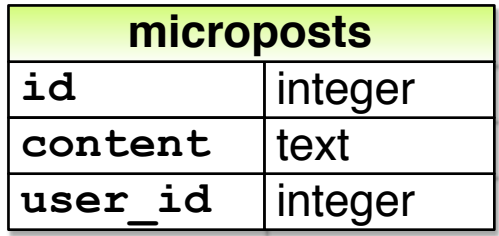

<span id="page-7-0"></span>Figure 2.3: The data model for microposts.

**id** and a **content** field for the micropost's text (of type **text**).<sup>2</sup> There's an additional complication, though: we want to *associate* each micropost with a particular user. We'll accomplish this by recording the **user** id of the owner of the post. The results are shown in [Figure 2.3.](#page-7-0)

We'll see in [Section 2.3.3](#page-35-0) (and more fully in [Chapter 13](#page--1-0)) how this **user** id attribute allows us to succinctly express the notion that a user potentially has many associated microposts.

# <span id="page-7-1"></span>**2.2 The Users resource**

In this section, we'll implement the users data model in [Section 2.1.1,](#page-5-1) along with a web interface to that model. The combination will constitute a *Users resource*, which will allow us to think of users as objects that can be created, read, updated, and deleted through the web via the [HTTP protocol](https://en.wikipedia.org/wiki/Hypertext_Transfer_Protocol). As promised in the introduction, our Users resource will be created by a scaffold generator program, which comes standard with each Rails project. I urge you not to look too closely at the generated code; at this stage, it will only serve to confuse you.

Rails scaffolding is generated by passing the **scaffold** command to the

<sup>2</sup>Because microposts are short by design, the **string** type might actually be big enough to contain them, but using **text** better expresses our intent, while also giving us greater flexibility should we ever wish to relax the length constraint. Indeed, Twitter's change from allowing 140 to 280 characters in English-language tweets is a perfect example of why such flexibility is important: a **string** typically allows 255 (2 <sup>8</sup> *<sup>−</sup>* <sup>1</sup>) characters, which is big enough for 140-character tweets but not for 280-character ones. Using **text** allows a unified treatment of both cases.

**rails generate** script. The argument of the **scaffold** command is the singular version of the resource name (in this case, **User**), together with optional parameters for the data model's attributes:<sup>3</sup>

```
$ rails generate scaffold User name:string email:string
     invoke active record
     create db/migrate/<timestamp> create users.rb
     create app/models/user.rb
     invoke test_unit
     create test/models/user test.rb
     create test/fixtures/users.yml
     invoke resource_route
      route resources :users
     invoke scaffold_controller
     create app/controllers/users_controller.rb
     invoke erb
     create app/views/users
     create app/views/users/index.html.erb
     create app/views/users/edit.html.erb
     create app/views/users/show.html.erb
     create app/views/users/new.html.erb
     create app/views/users/_form.html.erb
     invoke test_unit
     create test/controllers/users controller test.rb
     create test/system/users test.rb
     invoke helper
     create app/helpers/users helper.rb
     invoke test unit
     invoke jbuilder
     create app/views/users/index.json.jbuilder
     create app/views/users/show.json.jbuilder
     create app/views/users/show.json.jbuilder<br>create app/views/users/_user.json.jbuilder
     invoke assets
     invoke scss
     create app/assets/stylesheets/users.scss
     invoke scss
     create app/assets/stylesheets/scaffolds.scss
```
By including **name:string** and **email:string**, we have arranged for the User model to have the form shown in [Figure 2.2.](#page-6-1) (Note that there is no need to include a parameter for **id**; it is created automatically by Rails for use as the *primary key* in the database.)

<sup>3</sup>The name of the scaffold follows the convention of *models*, which are singular, rather than resources and controllers, which are plural. Thus, we have **User** instead of **Users**.

To proceed with the toy application, we first need to *migrate* the database using **rails db:migrate**, as shown in [Listing 2.4](#page-9-0).

<span id="page-9-0"></span>**Listing 2.4:** Migrating the database.

```
$ rails db:migrate
== CreateUsers: migrating ======================================
-- create table(:users)
  - 0.0027s
== CreateUsers: migrated (0.0036s) =============================
```
The effect of [Listing 2.4](#page-9-0) is to update the database with our new **users** data model. (We'll learn more about database migrations starting in [Section 6.1.1](#page--1-11).)

Having run the migration in [Listing 2.4](#page-9-0), we can run the local webserver in a separate tab ([Figure 1.15](#page--1-12)). Users of the cloud IDE should first add the same configuration as in [Section 1.2.2](#page--1-13) to allow the toy app to be served ([Listing 2.5\)](#page-9-1).

<span id="page-9-1"></span>**Listing 2.5:** Allowing connections to the local web server. *config/environments/development.rb*

```
Rails.application.configure do
  .
  .
  .
 # Allow Cloud9 connections.
 config.hosts.clear
end
```
Then run the Rails server as in [Section 1.2.2](#page--1-13):

**\$** rails server

Now the toy application should be available on the local server as described in [Section 1.2.2](#page--1-13). In particular, if we visit the root URL at / (read "slash", as noted in [Section 1.2.4](#page--1-8)), we get the same "hello, world!" page shown in [Figure 1.20.](#page--1-14)

| URL           |       | <b>Action Purpose</b>       |
|---------------|-------|-----------------------------|
| /users        | index | page to list all users      |
| lusers/1      | show  | page to show user with id 1 |
| $l$ users/new | new   | page to make a new user     |
| /users/1/edit | edit  | page to edit user with id 1 |

<span id="page-10-0"></span>Table 2.1: The correspondence between pages and URLs for the Users resource.

#### <span id="page-10-1"></span>**2.2.1 A user tour**

In generating the Users resource scaffolding in [Section 2.2,](#page-7-1) Rails created a large number of pages for manipulating users. For example, the page for listing all users is at /users, and the page for making a new user is at /users/new. The rest of this section is dedicated to taking a whirlwind tour through these user pages. As we proceed, it may help to refer to [Table 2.1,](#page-10-0) which shows the correspondence between pages and URLs.

We start with the page to show all the users in our application, called **index** and located at /users. As you might expect, initially there are no users at all ([Figure 2.4\)](#page-11-0).

To make a new user, we can click on the New User link in [Figure 2.4](#page-11-0) to visit the **new** page at /users/new, as shown in [Figure 2.5](#page-12-0). In [Chapter 7,](#page--1-0) this will become the user signup page.

We can create a user by entering name and email values in the text fields and then clicking the Create User button. The result is the user **show** page at /users/1, as seen in [Figure 2.6.](#page-13-0) (The green welcome message is accomplished using the *flash*, which we'll learn about in [Section 7.4.2](#page--1-15).) Note that the URL is /users/1; as you might suspect, the number **1** is simply the user's **id** attribute from [Fig](#page-6-1)[ure 2.2.](#page-6-1) In [Section 7.1](#page--1-0), this page will become the user's profile page.

To change a user's information, we click the Edit link to visit the **edit** page at /users/1/edit ([Figure 2.7\)](#page-14-0). By modifying the user information and clicking the Update User button, we arrange to change the information for the user in the toy application [\(Figure 2.8](#page-15-0)). (As we'll see in detail starting in [Chapter 6](#page--1-0), this user data is stored in a database back-end.) We'll add user edit/update functionality to the sample application in [Section 10.1.](#page--1-16)

Now we'll create a second user by revisiting the **new** page at /users/new and

<span id="page-11-0"></span>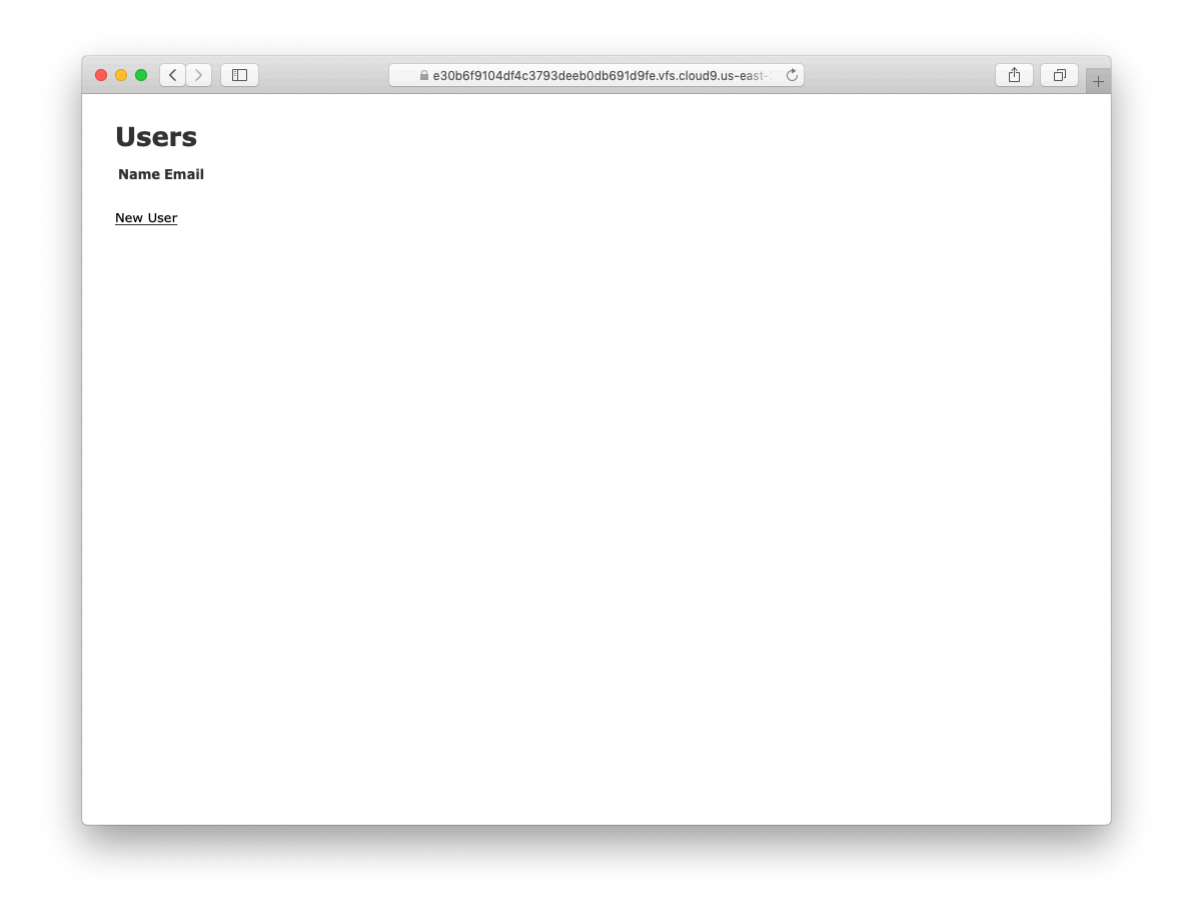

Figure 2.4: The initial index page for the Users resource (/users).

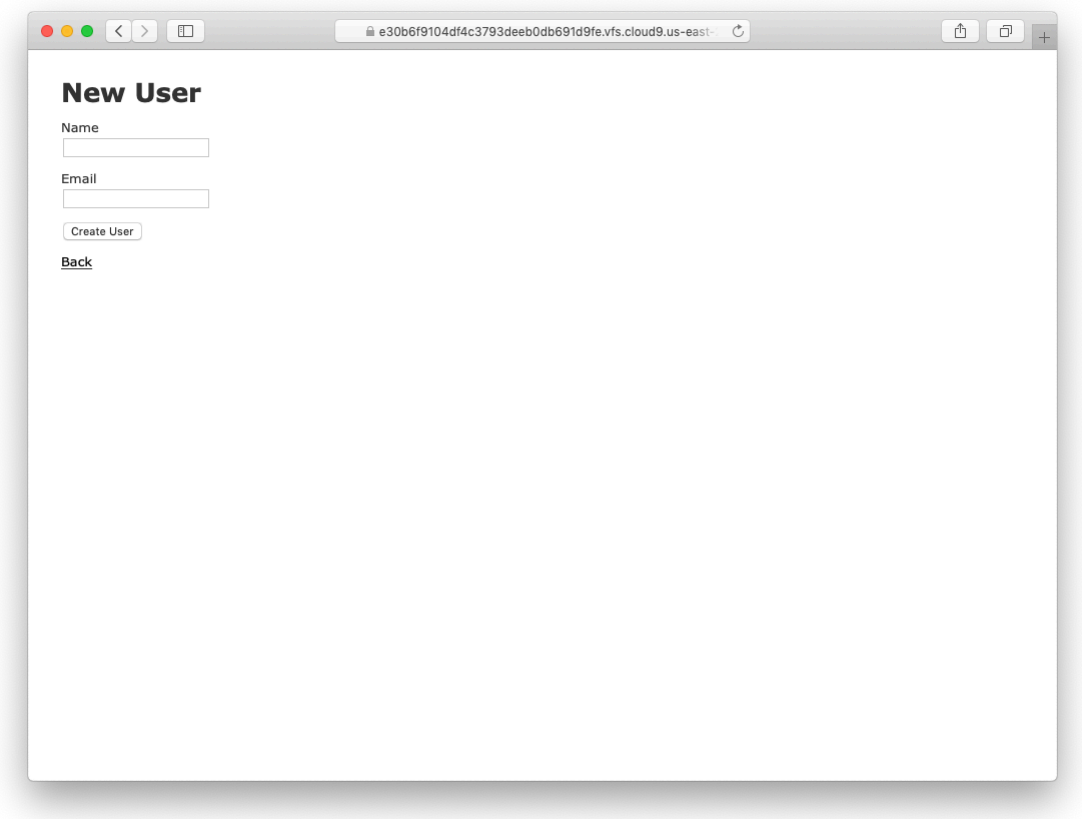

<span id="page-12-0"></span>Figure 2.5: The new user page (/users/new).

<span id="page-13-0"></span>![](_page_13_Picture_1.jpeg)

Figure 2.6: The page to show a user (/users/1).

<span id="page-14-0"></span>![](_page_14_Picture_1.jpeg)

Figure 2.7: The user edit page (/users/1/edit).

<span id="page-15-0"></span>![](_page_15_Picture_1.jpeg)

Figure 2.8: A user with updated information.

| $\begin{picture}(150,10) \put(0,0){\line(1,0){10}} \put(15,0){\line(1,0){10}} \put(15,0){\line(1,0){10}} \put(15,0){\line(1,0){10}} \put(15,0){\line(1,0){10}} \put(15,0){\line(1,0){10}} \put(15,0){\line(1,0){10}} \put(15,0){\line(1,0){10}} \put(15,0){\line(1,0){10}} \put(15,0){\line(1,0){10}} \put(15,0){\line(1,0){10}} \put(15,0){\line($ |                                                     |  | $\mathfrak{C}$<br>e30b6f9104df4c3793deeb0db691d9fe.vfs.cloud9.us-east- | Ô<br>Ō |
|----------------------------------------------------------------------------------------------------|-----------------------------------------------------|--|------------------------------------------------------------------------|--------|
| <b>Users</b>                                                                                                    |                                                     |  |                                                                        |        |
| Name                                                                                                    | Email                                               |  |                                                                        |        |
|                                                                                                    | Michael Hartl michael@example.org Show Edit Destroy |  |                                                                        |        |
| Foo Bar                                                                                                    | foo@bar.com                                         |  | Show Edit Destroy                                                      |        |
| New User                                                                                                    |                                                     |  |                                                                        |        |
|                                                                                                    |                                                     |  |                                                                        |        |
|                                                                                                    |                                                     |  |                                                                        |        |
|                                                                                                    |                                                     |  |                                                                        |        |
|                                                                                                    |                                                     |  |                                                                        |        |
|                                                                                                    |                                                     |  |                                                                        |        |
|                                                                                                    |                                                     |  |                                                                        |        |
|                                                                                                    |                                                     |  |                                                                        |        |
|                                                                                                    |                                                     |  |                                                                        |        |
|                                                                                                    |                                                     |  |                                                                        |        |
|                                                                                                    |                                                     |  |                                                                        |        |
|                                                                                                    |                                                     |  |                                                                        |        |
|                                                                                                    |                                                     |  |                                                                        |        |
|                                                                                                    |                                                     |  |                                                                        |        |
|                                                                                                    |                                                     |  |                                                                        |        |
|                                                                                                    |                                                     |  |                                                                        |        |
|                                                                                                    |                                                     |  |                                                                        |        |
|                                                                                                    |                                                     |  |                                                                        |        |
|                                                                                                    |                                                     |  |                                                                        |        |

<span id="page-16-0"></span>Figure 2.9: The user index page (/users) with a second user.

submitting a second set of user information. The resulting user **index** is shown in [Figure 2.9.](#page-16-0) [Section 7.1](#page--1-0) will develop the user index into a more polished page for showing all users.

Having shown how to create, show, and edit users, we come finally to destroying them [\(Figure 2.10](#page-17-0)). You should verify that clicking on the link in [Fig](#page-17-0)[ure 2.10](#page-17-0) destroys the second user, yielding an index page with only one user. (If it doesn't work, be sure that JavaScript is enabled in your browser; Rails uses JavaScript to issue the request needed to destroy a user.) [Section 10.4](#page--1-17) adds user deletion to the sample app, taking care to restrict its use to a special class of administrative users.

<span id="page-17-0"></span>![](_page_17_Picture_1.jpeg)

Figure 2.10: Destroying a user.

#### **Exercises**

Solutions to the exercises are available to all Rails Tutorial purchasers [here.](https://www.learnenough.com/solutions/ruby_on_rails_tutorial_6th_edition)

To see other people's answers and to record your own, subscribe to the [Rails](https://www.learnenough.com/ruby-on-rails-6th-edition#course_and_downloads) [Tutorial course](https://www.learnenough.com/ruby-on-rails-6th-edition#course_and_downloads) or to the [Learn Enough All Access Bundle.](https://www.learnenough.com/all-access)

- 1. (For readers who know CSS) Create a new user, then use your browser's HTML inspector to determine the CSS id for the text "User was successfully created." What happens when you refresh your browser?
- 2. What happens if you try to create a user with a name but no email address?
- 3. What happens if you try create a user with an invalid email address, like "@example.com"?
- 4. Destroy each of the users created in the previous exercises. Does Rails display a message by default when a user is destroyed?

# **2.2.2 MVC in action**

Now that we've completed a quick overview of the Users resource, let's examine one particular part of it in the context of the Model-View-Controller (MVC) pattern introduced in [Section 1.2.3.](#page--1-18) Our strategy will be to describe the results of a typical browser hit—a visit to the user index page at /users—in terms of MVC [\(Figure 2.11\)](#page-19-0).

Here is a summary of the steps shown in [Figure 2.11:](#page-19-0)

- 1. The browser issues a request for the /users URL.
- 2. Rails routes /users to the **index** action in the Users controller.
- 3. The **index** action asks the User model to retrieve all users (**User.all**).
- 4. The User model pulls all the users from the database.
- 5. The User model returns the list of users to the controller.

![](_page_19_Figure_1.jpeg)

<span id="page-19-0"></span>Figure 2.11: A detailed diagram of MVC in Rails.

- 6. The controller captures the users in the **@users** variable, which is passed to the **index** view.
- 7. The view uses embedded Ruby to render the page as HTML.
- 8. The controller passes the HTML back to the browser.<sup>4</sup>

Now let's take a look at the above steps in more detail. We start with a request issued from the browser—i.e., the result of typing a URL in the address bar or clicking on a link (Step 1 in [Figure 2.11\)](#page-19-0). This request hits the *Rails router* (Step 2), which dispatches the request to the proper *controller action* based on the URL (and, as we'll see in [Box 3.2,](#page--1-19) the type of request). The code to create the mapping of user URLs to controller actions for the Users resource appears in [Listing 2.6](#page-20-0). This code effectively sets up the table of URL/action pairs seen in [Table 2.1](#page-10-0). (The strange notation **:users** is a *symbol*, which we'll learn about in [Section 4.3.3.](#page--1-0))

<span id="page-20-0"></span>**Listing 2.6:** The Rails routes, with a rule for the Users resource. *config/routes.rb*

```
Rails.application.routes.draw do
 resources :users
 root 'application#hello'
end
```
While we're looking at the routes file, let's take a moment to associate the root route with the users index, so that "slash" goes to /users. Recall from [Listing 2.3](#page-5-0) that we added the root route

```
root 'application#hello'
```
so that the root route went to the **hello** action in the Application controller. In the present case, we want to use the **index** action in the Users controller, which we can arrange using the code shown in [Listing 2.7.](#page-20-1)

<span id="page-20-1"></span><sup>&</sup>lt;sup>4</sup>Some references indicate that the view returns the HTML directly to the browser (via a webserver such as Apache or Nginx). Regardless of the implementation details, I find it helpful to think of the controller as a central hub through which all the application's information flows.

```
Listing 2.7: Adding a root route for users.
config/routes.rb
Rails.application.routes.draw do
 resources :users
 root 'users#index'
end
```
A *controller* contains a collection of related *actions*, and the pages from the tour in [Section 2.2.1](#page-10-1) correspond to actions in the Users controller. The controller generated by the scaffolding is shown schematically in [Listing 2.8.](#page-21-0) Note the code **class UsersController < ApplicationController**, which is an example of a Ruby *class* with *inheritance*. (We'll discuss inheritance briefly in [Section 2.3.4](#page-38-0) and cover both subjects in more detail in [Section 4.4.](#page--1-20))

```
Listing 2.8: The Users controller in schematic form.
app/controllers/users_controller.rb
class UsersController < ApplicationController
  .
  .
  .
 def index
    .
    .
    .
 end
  def show
   .
    .
    .
  end
 def new
    .
    .
    .
  end
  def edit
    .
    .
    .
```

```
end
  def create
     .
     .
     .
  end
  def update
     .
     .
     .
  end
  def destroy
     .
     .
     .
  end
end
```
You might notice that there are more actions than there are pages; the **index**, **show**, **new**, and **edit** actions all correspond to pages from [Section 2.2.1,](#page-10-1) but there are additional **create**, **update**, and **destroy** actions as well. These actions don't typically render pages (although they can); instead, their main purpose is to modify information about users in the database.

This full suite of controller actions, summarized in [Table 2.2](#page-23-0), represents the implementation of the REST architecture in Rails [\(Box 2.2](#page-22-0)), which is based on the ideas of *representational state transfer* identified and named by computer scientist [Roy Fielding.](https://en.wikipedia.org/wiki/Roy_Fielding)<sup>5</sup> Note from [Table 2.2](#page-23-0) that there is some overlap in the URLs; for example, both the user **show** action and the **update** action corre-spond to the URL /users/1. The difference between them is the [HTTP request](https://en.wikipedia.org/wiki/HTTP_request#Request_methods) [method](https://en.wikipedia.org/wiki/HTTP_request#Request_methods) they respond to. We'll learn more about HTTP request methods starting in [Section 3.3](#page--1-7).

#### <span id="page-22-0"></span>**Box 2.2. REpresentational State Transfer (REST)**

<sup>5</sup>Fielding, Roy Thomas. *Architectural Styles and the Design of Network-based Software Architectures*. Doctoral dissertation, University of California, Irvine, 2000.

| <b>HTTP</b> request | URL           | Action  | <b>Purpose</b>              |
|---------------------|---------------|---------|-----------------------------|
| GET                 | /users        | index   | page to list all users      |
| GET                 | lusers/1      | show    | page to show user with id 1 |
| GET                 | $l$ users/new | new     | page to make a new user     |
| <b>POST</b>         | /users        | create  | create a new user           |
| GET                 | /users/1/edit | edit    | page to edit user with id 1 |
| <b>PATCH</b>        | lusers/1      | update  | update user with id 1       |
| DELETE.             | /users/1      | destroy | delete user with id 1       |

<span id="page-23-0"></span>Table 2.2: RESTful routes provided by the Users resource in [Listing 2.6](#page-20-0).

If you read much about Ruby on Rails web development, you'll see a lot of references to "REST", which is an acronym for REpresentational State Transfer. REST is an architectural style for developing distributed, networked systems and software applications such as the World Wide Web and web applications. Although REST theory is rather abstract, in the context of Rails applications REST means that most application components (such as users and microposts) are modeled as *resources* that can be created, read, updated, and deleted—operations that correspond both to the [CRUD operations of relational databases](https://en.wikipedia.org/wiki/Create,_read,_update_and_delete) and to the four fundamental [HTTP request methods](https://en.wikipedia.org/wiki/HTTP_request#Request_methods): POST, GET, PATCH, and DELETE. (We'll learn more about HTTP requests in [Section 3.3](#page--1-7) and especially [Box 3.2.](#page--1-19))

As a Rails application developer, the RESTful style of development helps you make choices about which controllers and actions to write: you simply structure the application using resources that get created, read, updated, and deleted. In the case of users and microposts, this process is straightforward, since they are naturally resources in their own right. In [Chapter 14,](#page--1-0) we'll see an example where REST principles allow us to model a subtler problem, "following users", in a natural and convenient way.

<span id="page-23-1"></span>To examine the relationship between the Users controller and the User model, let's focus on the **index** action, shown in [Listing 2.9.](#page-23-1) (Learning how to read code even when you don't fully understand it is an important aspect of technical sophistication [\(Box 1.2\)](#page--1-6).)

**Listing 2.9:** The simplified user **index** action for the toy application. *app/controllers/users\_controller.rb*

```
class UsersController < ApplicationController
  .
  .
  .
  def index
    @users = User.all
  end
  .
  .
  .
end
```
This **index** action has the line **@users = User.all** (Step 3 in [Figure 2.11\)](#page-19-0), which asks the User model to retrieve a list of all the users from the database (Step 4), and then places them in the variable **@users** (pronounced "at-users") (Step 5).

The User model itself appears in [Listing 2.10](#page-24-0). Although it is rather plain, it comes equipped with a large amount of functionality because of inheritance ([Section 2.3.4](#page-38-0) and [Section 4.4\)](#page--1-20). In particular, by using the Rails library called *Active Record*, the code in [Listing 2.10](#page-24-0) arranges for **User.all** to return all the users in the database.

<span id="page-24-0"></span>**Listing 2.10:** The User model for the toy application.

*app/models/user.rb*

```
class User < ApplicationRecord
end
```
<span id="page-24-1"></span>Once the **@users** variable is defined, the controller calls the *view* (Step 6), shown in [Listing 2.11.](#page-24-1) Variables that start with the **@** sign, called *instance variables*, are automatically available in the views; in this case, the **index.html. erb** view in [Listing 2.11](#page-24-1) iterates through the **@users** list and outputs a line of HTML for each one. (Remember, you aren't supposed to understand this code right now. It is shown only for purposes of illustration.)

```
Listing 2.11: The view for the users index.
app/views/users/index.html.erb
<p id="notice"><%= notice %></p>
<h1>Users</h1>
<table>
 <thead>
   <tr>
     <th>Name</th>
     <th>Email</th>
     <th colspan="3"></th>
   </tr>
  </thead>
  <tbody>
   <% @users.each do |user| %>
     <tr>
       <td><%= user.name %></td>
       <td><%= user.email %></td>
       <td><%= link to 'Show', user %></td>
       <td><%= link_to 'Edit', edit_user_path(user) %></td>
       <td><%= link_to 'Destroy', user, method: :delete,
                        data: { confirm: 'Are you sure?' } %></td>
     </tr>
   <% end %>
  </tbody>
</table>
<br>
<%= link_to 'New User', new_user_path %>
```
The view converts its contents to HTML (Step 7), which is then returned by the controller to the browser for display (Step 8).

#### **Exercises**

Solutions to the exercises are available to all Rails Tutorial purchasers [here.](https://www.learnenough.com/solutions/ruby_on_rails_tutorial_6th_edition)

To see other people's answers and to record your own, subscribe to the [Rails](https://www.learnenough.com/ruby-on-rails-6th-edition#course_and_downloads) [Tutorial course](https://www.learnenough.com/ruby-on-rails-6th-edition#course_and_downloads) or to the [Learn Enough All Access Bundle.](https://www.learnenough.com/all-access)

1. By referring to [Figure 2.11](#page-19-0), write out the analogous steps for visiting the URL /users/1/edit.

- 2. Find the line in the scaffolding code that retrieves the user from the database in the previous exercise. *Hint*: It's in a special location called **set\_ user**.
- 3. What is the name of the view file for the user edit page?

# **2.2.3 Weaknesses of this Users resource**

Though good for getting a general overview of Rails, the scaffold Users resource suffers from a number of severe weaknesses.

- **No data validations.** Our User model accepts data such as blank names and invalid email addresses without complaint.
- **No authentication.** We have no notion of logging in or out, and no way to prevent any user from performing any operation.
- **No tests.** This isn't technically true—the scaffolding includes rudimentary tests—but the generated tests don't test for data validation, authentication, or any other custom requirements.
- **No style or layout.** There is no consistent site styling or navigation.
- **No real understanding.** If you understand the scaffold code, you probably shouldn't be reading this book.

# **2.3 The Microposts resource**

Having generated and explored the Users resource, we turn now to the associated Microposts resource. Throughout this section, I recommend comparing the elements of the Microposts resource with the analogous user elements from [Section 2.2;](#page-7-1) you should see that the two resources parallel each other in many ways. The RESTful structure of Rails applications is best absorbed by this sort of repetition of form—indeed, seeing the parallel structure of Users and Microposts even at this early stage is one of the prime motivations for this chapter.

#### **2.3.1 A micropost microtour**

As with the Users resource, we'll generate scaffold code for the Microposts resource using **rails generate scaffold**, in this case implementing the data model from [Figure 2.3](#page-7-0):<sup>6</sup>

```
$ rails generate scaffold Micropost content:text user_id:integer
     invoke active_record
     create db/migrate/<timestamp>_create_microposts.rb
     create app/models/micropost.rb
     invoke test_unit
     create test/models/micropost test.rb
     create test/fixtures/microposts.yml
     invoke resource_route
      route resources :microposts
     invoke scaffold_controller
     create app/controllers/microposts_controller.rb
     invoke erb
     create app/views/microposts
     create app/views/microposts/index.html.erb
     create app/views/microposts/edit.html.erb
     create app/views/microposts/show.html.erb
     create app/views/microposts/new.html.erb
     create app/views/microposts/_form.html.erb
     invoke test_unit
     create test/controllers/microposts controller test.rb
     create test/system/microposts test.rb
     invoke helper<br>create app/
     create app/helpers/microposts helper.rb
     invoke test unit
     invoke jbuilder
     create app/views/microposts/index.json.jbuilder
     create app/views/microposts/show.json.jbuilder
     create app/views/microposts/_micropost.json.jbuilder
     invoke assets
     invoke scss
     create app/assets/stylesheets/microposts.scss
     invoke scss
  identical app/assets/stylesheets/scaffolds.scss
```
To update our database with the new data model, we need to run a migration as in [Section 2.2](#page-7-1):

 $6$ As with the User scaffold, the scaffold generator for microposts follows the singular convention of Rails models; thus, we have **generate Micropost**.

![](_page_28_Picture_224.jpeg)

<span id="page-28-1"></span>Table 2.3: RESTful routes provided by the Microposts resource in [Listing 2.12](#page-28-0).

```
$ rails db: migrate
== CreateMicroposts: migrating ===============================================
-- create_table(:microposts)
 -> 0.0023s== CreateMicroposts: migrated (0.0026s) ======================================
```
Now we are in a position to create microposts in the same way we created users in [Section 2.2.1](#page-10-1). As you might guess, the scaffold generator has updated the Rails routes file with a rule for Microposts resource, as seen in [Listing 2.12.](#page-28-0)<sup>7</sup> As with users, the **resources :microposts** routing rule maps micropost URLs to actions in the Microposts controller, as seen in [Table 2.3.](#page-28-1)

<span id="page-28-0"></span>**Listing 2.12:** The Rails routes, with a new rule for Microposts resources. *config/routes.rb*

```
Rails.application.routes.draw do
 resources :microposts
 resources :users
 root 'users#index'
end
```
The Microposts controller itself appears in schematic form in [Listing 2.13](#page-28-2). Note that, apart from having **MicropostsController** in place of **Users-Controller**, [Listing 2.13](#page-28-2) is *identical* to the code in [Listing 2.8](#page-21-0). This is a reflection of the REST architecture common to both resources.

<span id="page-28-2"></span><sup>&</sup>lt;sup>7</sup>The scaffold code may have extra blank lines compared to [Listing 2.12](#page-28-0). This is not a cause for concern, as Ruby ignores such extra space.

```
Listing 2.13: The Microposts controller in schematic form.
app/controllers/microposts_controller.rb
class MicropostsController < ApplicationController
  .
  .
  .
 def index
   .
  .
   .
 end
 def show
   .
   .
    .
 end
 def new
   .
   .
   .
 end
 def edit
   .
   .
    .
 end
 def create
   .
   .
    .
 end
 def update
   .
   .
   .
 end
 def destroy
  .
   .
    .
 end
end
```
![](_page_30_Picture_1.jpeg)

Figure 2.12: The micropost index page (/microposts).

<span id="page-30-0"></span>To make some actual microposts, we click on New Micropost on the micropost index page [\(Figure 2.12\)](#page-30-0) and enter information at the new microposts page, /microposts/new, as seen in [Figure 2.13.](#page-31-0)

At this point, go ahead and create a micropost or two, taking care to make sure that at least one has a **user** id of 1 to match the id of the first user created in [Section 2.2.1](#page-10-1). The result should look something like [Figure 2.14](#page-32-0).

#### <span id="page-30-1"></span>**Exercises**

Solutions to the exercises are available to all Rails Tutorial purchasers [here.](https://www.learnenough.com/solutions/ruby_on_rails_tutorial_6th_edition) To see other people's answers and to record your own, subscribe to the [Rails](https://www.learnenough.com/ruby-on-rails-6th-edition#course_and_downloads)

<span id="page-31-0"></span>![](_page_31_Picture_1.jpeg)

Figure 2.13: [The new micropost page \(/microposts/new\).](https://www.learnenough.com/ruby-on-rails-6th-edition#course_and_downloads)

<span id="page-32-0"></span>![](_page_32_Picture_1.jpeg)

Figure 2.14: [The micropost index page with a couple of posts.](https://www.learnenough.com/ruby-on-rails-6th-edition#course_and_downloads)

[Tutorial course](https://www.learnenough.com/ruby-on-rails-6th-edition#course_and_downloads) or to the [Learn Enough All Access Bundle.](https://www.learnenough.com/all-access)

- 1. (For readers who know CSS) Create a new micropost, then use your browser's HTML inspector to determine the CSS id for the text "Micropost was successfully created." What happens when you refresh your browser?
- 2. Try to create a micropost with empty content and no user id.
- 3. Try to create a micropost with over 140 characters of content (say, the first paragraph from the [Wikipedia article on Ruby\)](https://en.wikipedia.org/wiki/Ruby_(programming_language)).
- 4. Destroy the microposts from the previous exercises.

# **2.3.2 Putting the** *micro* **in microposts**

Any *micro*post worthy of the name should have some means of enforcing the length of the post. Implementing this constraint in Rails is easy with *validations*; to accept microposts with at most 140 characters (à la the original design of Twitter), we use a *length* validation. At this point, you should open the file **app/models/micropost.rb** in your text editor or IDE and fill it with the contents of [Listing 2.14](#page-33-0).

<span id="page-33-0"></span>**Listing 2.14:** Constraining microposts to be at most 140 characters. *app/models/micropost.rb*

```
class Micropost < ApplicationRecord
 validates : content, length: { maximum: 140 }
end
```
The code in [Listing 2.14](#page-33-0) may look rather mysterious—we'll cover validations more thoroughly starting in [Section 6.2](#page--1-21)—but its effects are readily apparent if we go to the new micropost page and enter more than 140 characters for the content of the post. As seen in [Figure 2.15,](#page-34-0) Rails renders *error messages* indicating that the micropost's content is too long. (We'll learn more about error messages in [Section 7.3.3.](#page--1-22))

<span id="page-34-0"></span>![](_page_34_Picture_1.jpeg)

Figure 2.15: Error messages for a failed micropost creation.

#### **Exercises**

Solutions to the exercises are available to all Rails Tutorial purchasers [here.](https://www.learnenough.com/solutions/ruby_on_rails_tutorial_6th_edition)

To see other people's answers and to record your own, subscribe to the [Rails](https://www.learnenough.com/ruby-on-rails-6th-edition#course_and_downloads) [Tutorial course](https://www.learnenough.com/ruby-on-rails-6th-edition#course_and_downloads) or to the [Learn Enough All Access Bundle.](https://www.learnenough.com/all-access)

- 1. Try to create a micropost with the same long content used in a previous exercise [\(Section 2.3.1\)](#page-30-1). How has the behavior changed?
- 2. (For readers who know CSS) Use your browser's HTML inspector to determine the CSS id of the error message produced by the previous exercise.

# <span id="page-35-0"></span>**2.3.3 A user has\_many microposts**

One of the most powerful features of Rails is the ability to form *associations* between different data models. In the case of our User model, each user potentially has many microposts. We can express this in code by updating the User and Micropost models as in [Listing 2.15](#page-35-1) and [Listing 2.16.](#page-35-2)

```
Listing 2.15: A user has many microposts.
app/models/user.rb
class User < ApplicationRecord
```

```
has many : microposts
end
```
<span id="page-35-2"></span>**Listing 2.16:** A micropost belongs to a user. *app/models/micropost.rb* **class Micropost** < ApplicationRecord belongs to :user

```
validates :content, length: { maximum: 140 }
end
```

| microposts |  |              | <b>users</b> |    |               |                    |
|------------|--|--------------|--------------|----|---------------|--------------------|
|            |  | content      | user id      | id | name          | email              |
|            |  | First post!  |              |    | Michael Hartl | mhartl@example.com |
|            |  | Second post  |              |    | Foo Bar       | foo@bar.com        |
|            |  | Another post |              |    |               |                    |

<span id="page-36-0"></span>Figure 2.16: The association between microposts and users.

We can visualize the result of this association in [Figure 2.16.](#page-36-0) Because of the **user\_id** column in the **microposts** table, Rails (using Active Record) can infer the microposts associated with each user.

In [Chapter 13](#page--1-0) and [Chapter 14,](#page--1-0) we will use the association of users and microposts both to display all of a user's microposts and to construct a Twitterlike micropost feed. For now, we can examine the implications of the usermicropost association by using the *console*, which is a useful tool for interacting with Rails applications. We first invoke the console with **rails console** at the command line, and then retrieve the first user from the database using **User.first** (putting the results in the variable **first\_user**), as shown in [Listing 2.17](#page-36-1).<sup>8</sup> (I include exit in the last line just to demonstrate how to exit the console. On most systems, you can also use Ctrl-D for the same purpose.)<sup>9</sup>

#### <span id="page-36-1"></span>**Listing 2.17:** Investigating the state of the application using the Rails console.

```
$ rails console
>> first_user = User.first
   (0.5ms) SELECT sqlite_version(*)
 User Load (0.2ms) SELECT "users".* FROM "users" ORDER BY "users"."id" ASC
 LIMIT ? [["LIMIT", 1]]
=> #<User id: 1, name: "Michael Hartl", email: "michael@example.org",
created_at: "2019-08-20 00:39:14", updated_at: "2019-08-20 00:41:24">
>> first_user.microposts
  Micropost Load (3.2ms) SELECT "microposts".* FROM "microposts" WHERE
  "microposts"."user_id" = ? LIMIT ? [["user_id", 1], ["LIMIT", 11]]
=> #<ActiveRecord::Associations::CollectionProxy [#<Micropost id: 1, content:
```
<sup>8</sup>Your console prompt might be something like **2.6.3 :001 >**, but the examples use **>>** since Ruby versions will vary.

 $9$ As in the case of Ctrl-C, the capital "D" refers to the key on the keyboard, not the capital letter, so you don't have to hold down the Shift key along with the Ctrl key.

```
"First micropost!", user id: 1, created at: "2019-08-20 02:04:13", updated at:
"2019-08-20 02:04:13">, #<Micropost id: 2, content: "Second micropost",
user id: 1, created at: "2019-08-20 02:04:30", updated at: "2019-08-20
02:04:30">> micropost = first_user.microposts.first
 Micropost Load (0.2ms) SELECT "microposts".* FROM "microposts" WHERE
 "microposts"."user_id" = ? ORDER BY "microposts"."id" ASC LIMIT ?
 [["user_id", 1], ["LIMIT", 1]]
=> #<Micropost id: 1, content: "First micropost!", user_id: 1, created_at:
"2019-08-20 02:04:13", updated_at: "2019-08-20 02:04:13">
>> micropost.user
=> #<User id: 1, name: "Michael Hartl", email: "michael@example.org",
created_at: "2019-08-20 00:39:14", updated_at: "2019-08-20 00:41:24"
>> exit
```
There's a lot going on in [Listing 2.17,](#page-36-1) and teasing out the relevant parts is a good exercise in technical sophistication [\(Box 1.2](#page--1-6)). The output includes the actual return values, which are raw Ruby objects, as well as the Structured Query Language (SQL) code that produced them.

In addition to retrieving the first user with **User.first**, [Listing 2.17](#page-36-1) shows two other things: (1) how to access the first user's microposts using the code **first user.microposts**, which automatically returns all the microposts with **user** id equal to the id of **first** user (in this case, **1**); and (2) how to return the user corresponding to a particular post using **micropost.user**. We'll learn much more about the Ruby involved in [Listing 2.17](#page-36-1) in [Chapter 4](#page--1-0), and more about the association facilities in Active Record in [Chapter 13](#page--1-0) and [Chapter 14](#page--1-0).

#### <span id="page-37-0"></span>**Exercises**

Solutions to the exercises are available to all Rails Tutorial purchasers [here.](https://www.learnenough.com/solutions/ruby_on_rails_tutorial_6th_edition)

To see other people's answers and to record your own, subscribe to the [Rails](https://www.learnenough.com/ruby-on-rails-6th-edition#course_and_downloads) [Tutorial course](https://www.learnenough.com/ruby-on-rails-6th-edition#course_and_downloads) or to the [Learn Enough All Access Bundle.](https://www.learnenough.com/all-access)

1. Edit the user show page to display the content of the user's first micropost. (Use your technical sophistication ([Box 1.2\)](#page--1-6) to guess the syntax based on the other content in the file.) Confirm by visiting /users/1 that it worked.

- 2. The code in [Listing 2.18](#page-38-1) shows how to add a validation for the presence of micropost content in order to ensure that microposts can't be blank. Verify that you get the behavior shown in [Figure 2.17.](#page-39-0)
- 3. Update [Listing 2.19](#page-38-2) by replacing **FILL\_IN** with the appropriate code to validate the presence of name and email attributes in the User model [\(Fig](#page-40-0)[ure 2.18](#page-40-0)).

<span id="page-38-1"></span>**Listing 2.18:** Code to validate the presence of micropost content.

```
app/models/micropost.rb
```

```
class Micropost < ApplicationRecord
 belongs_to :user
 validates : content, length: { maximum: 140 },
                      presence: true
end
```

```
Listing 2.19: Adding presence validations to the User model.
```
*app/models/user.rb*

```
class User < ApplicationRecord
 has many : microposts
 validates FILL_IN, presence: true # Replace FILL_IN with the right code.
 validates FILL IN, presence: true # Replace FILL IN with the right code.
end
```
## <span id="page-38-0"></span>**2.3.4 Inheritance hierarchies**

We end our discussion of the toy application with a brief description of the controller and model class hierarchies in Rails. This discussion will only make much sense if you have some experience with object-oriented programming (OOP), particularly *classes*. Don't worry if it's confusing for now; we'll discuss these ideas more thoroughly in [Section 4.4](#page--1-20).

We start with the inheritance structure for models. Comparing [Listing 2.20](#page-41-0) and [Listing 2.21](#page-41-1), we see that both the User model and the Micropost model inherit (via the left angle bracket **<**) from **ApplicationRecord**, which in turn

<span id="page-39-0"></span>![](_page_39_Picture_1.jpeg)

Figure 2.17: The effect of a micropost presence validation.

<span id="page-40-0"></span>![](_page_40_Picture_1.jpeg)

Figure 2.18: The effect of presence validations on the User model.

inherits from **ActiveRecord::Base**, which is the base class for models provided by Active Record; a diagram summarizing this relationship appears in [Figure 2.19](#page-42-0). It is by inheriting from **ActiveRecord::Base** that our model objects gain the ability to communicate with the database, treat the database columns as Ruby attributes, and so on.

<span id="page-41-0"></span>**Listing 2.20:** The **User** class, highlighting inheritance.

*app/models/user.rb*

```
class User < ApplicationRecord
  .
  .
  .
end
```
<span id="page-41-1"></span>**Listing 2.21:** The **Micropost** class, highlighting inheritance.

*app/models/micropost.rb*

```
class Micropost < ApplicationRecord
  .
  .
  .
```
**end**

The inheritance structure for controllers is essentially the same as that for models. Comparing [Listing 2.22](#page-41-2) and [Listing 2.23](#page-41-3), we see that both the Users controller and the Microposts controller inherit from the Application controller. Examining [Listing 2.24,](#page-42-1) we see that **ApplicationController** itself inherits from **ActionController::Base**, which is the base class for controllers provided by the Rails library Action Pack. The relationships between these classes is illustrated in [Figure 2.20](#page-43-0).

```
Listing 2.22: The UsersController class, highlighting inheritance.
app/controllers/users_controller.rb
class UsersController < ApplicationController
  .
  .
  .
end
```
![](_page_42_Figure_1.jpeg)

<span id="page-42-0"></span>Figure 2.19: The inheritance hierarchy for the User and Micropost models.

**Listing 2.23:** The **MicropostsController** class, highlighting inheritance. *app/controllers/microposts\_controller.rb* **class MicropostsController** < ApplicationController . . . **end**

```
Listing 2.24: The ApplicationController class, highlighting inheri-
tance.
app/controllers/application_controller.rb
class ApplicationController < ActionController::Base
 .
 .
 .
end
```
As with model inheritance, both the Users and Microposts controllers gain a large amount of functionality by inheriting from a base class (in this case, **ActionController::Base**), including the ability to manipulate model ob-

![](_page_43_Figure_1.jpeg)

<span id="page-43-0"></span>Figure 2.20: The inheritance hierarchy for the Users and Microposts controllers.

jects, filter inbound HTTP requests, and render views as HTML. Since all Rails controllers inherit from **ApplicationController**, rules defined in the Application controller automatically apply to every action in the application. For example, in [Section 9.1](#page--1-23) we'll see how to include helpers for logging in and logging out of all of the sample application's controllers.

#### **Exercises**

Solutions to the exercises are available to all Rails Tutorial purchasers [here.](https://www.learnenough.com/solutions/ruby_on_rails_tutorial_6th_edition)

To see other people's answers and to record your own, subscribe to the [Rails](https://www.learnenough.com/ruby-on-rails-6th-edition#course_and_downloads) [Tutorial course](https://www.learnenough.com/ruby-on-rails-6th-edition#course_and_downloads) or to the [Learn Enough All Access Bundle.](https://www.learnenough.com/all-access)

- 1. By examining the contents of the Application controller file, find the line that causes **ApplicationController** to inherit from **Action-Controller::Base**.
- 2. Is there an analogous file containing a line where **ApplicationRecord** inherits from **ActiveRecord::Base**? *Hint*: It would probably be a file called something like **application\_record.rb** in the **app/models** directory.

# **2.3.5 Deploying the toy app**

With the completion of the Microposts resource, now is a good time to push the repository up to GitHub:

```
$ git status # It's a good habit to check the status before adding
$ git add -A
$ git commit -m "Finish toy app"
$ git push
```
Ordinarily, you should make smaller, more frequent commits, but for the purposes of this chapter a single big commit at the end is fine.

At this point, you can also deploy the toy app to Heroku as in [Section 1.4](#page--1-0):

**\$** git push heroku

(This assumes you created the Heroku app in [Section 2.1](#page-1-1). Otherwise, you should run **heroku create** and then **git push heroku master**.)

At this point, visiting the page at Heroku yields an error message, as shown in [Figure 2.21.](#page-45-0)

We can track down the problem by inspecting the Heroku logs:

```
$ heroku logs
```
Scrolling up in the logs, you should see a line that includes something like this:

```
ActionView::Template::Error (PG::UndefinedTable: ERROR: relation "users" does
not exist
```
This a big hint that there is a missing **users** table. Luckily, we learned how to handle that way back in [Listing 2.4:](#page-9-0) all we need to do is run the database migrations (which will create the **microposts** table as well).

The way to execute this sort of command at Heroku is to prefix the usual Rails command with **heroku run**, like this:

<span id="page-45-0"></span>![](_page_45_Picture_1.jpeg)

Figure 2.21: An error page at Heroku.

#### **\$** heroku run rails db:migrate

This updates the database at Heroku with the user and micropost data models as required. After running the migration, you should be able to use the toy app in production, with a real PostgreSQL database back-end (Figure  $2.22$ ).<sup>10</sup>

Finally, if you completed the exercises in [Section 2.3.3](#page-37-0), you will have to remove the code to display the first user's micropost in order to get the app to load properly. In this case, simply delete the offending code, make another commit, and push again to Heroku.

#### **Exercises**

Solutions to the exercises are available to all Rails Tutorial purchasers [here.](https://www.learnenough.com/solutions/ruby_on_rails_tutorial_6th_edition)

To see other people's answers and to record your own, subscribe to the [Rails](https://www.learnenough.com/ruby-on-rails-6th-edition#course_and_downloads) [Tutorial course](https://www.learnenough.com/ruby-on-rails-6th-edition#course_and_downloads) or to the [Learn Enough All Access Bundle.](https://www.learnenough.com/all-access)

- 1. Create a few users on the production app.
- 2. Create a few production microposts for the first user.
- 3. By trying to create a micropost with content over 140 characters, confirm that the validation from [Listing 2.14](#page-33-0) works on the production app.

# **2.4 Conclusion**

We've come now to the end of the high-level overview of a Rails application. The toy app developed in this chapter has several strengths and a host of weaknesses.

#### **Strengths**

• High-level overview of Rails

 $10$ The production database should work without any additional configuration, but in fact some configuration is recommended by the [official Heroku documentation](https://devcenter.heroku.com/articles/getting-started-with-rails5). We'll take care of this detail in [Section 7.5.3](#page--1-24).

<span id="page-47-0"></span>![](_page_47_Picture_1.jpeg)

Figure 2.22: Running the toy app in production.

#### *2.4. CONCLUSION* 119

- Introduction to MVC
- First taste of the REST architecture
- Beginning data modeling
- A live, database-backed web application in production

#### **Weaknesses**

- No custom layout or styling
- No static pages (such as "Home" or "About")
- No user passwords
- No user images
- No logging in
- No security
- No automatic user/micropost association
- No notion of "following" or "followed"
- No micropost feed
- No meaningful tests
- **No real understanding**

The rest of this tutorial is dedicated to building on the strengths and eliminating the weaknesses.

# **2.4.1 What we learned in this chapter**

- Scaffolding automatically creates code to model data and interact with it through the web.
- Scaffolding is good for getting started quickly but is bad for understanding.
- Rails uses the Model-View-Controller (MVC) pattern for structuring web applications.
- As interpreted by Rails, the REST architecture includes a standard set of URLs and controller actions for interacting with data models.
- Rails supports data validations to place constraints on the values of data model attributes.
- Rails comes with built-in functions for defining associations between different data models.
- We can interact with Rails applications at the command line using the Rails console.